# **國立臺灣師範大學夜間、週末在職進修碩士班**

## **113學年度第1學期舊生註冊須知**

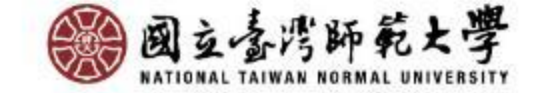

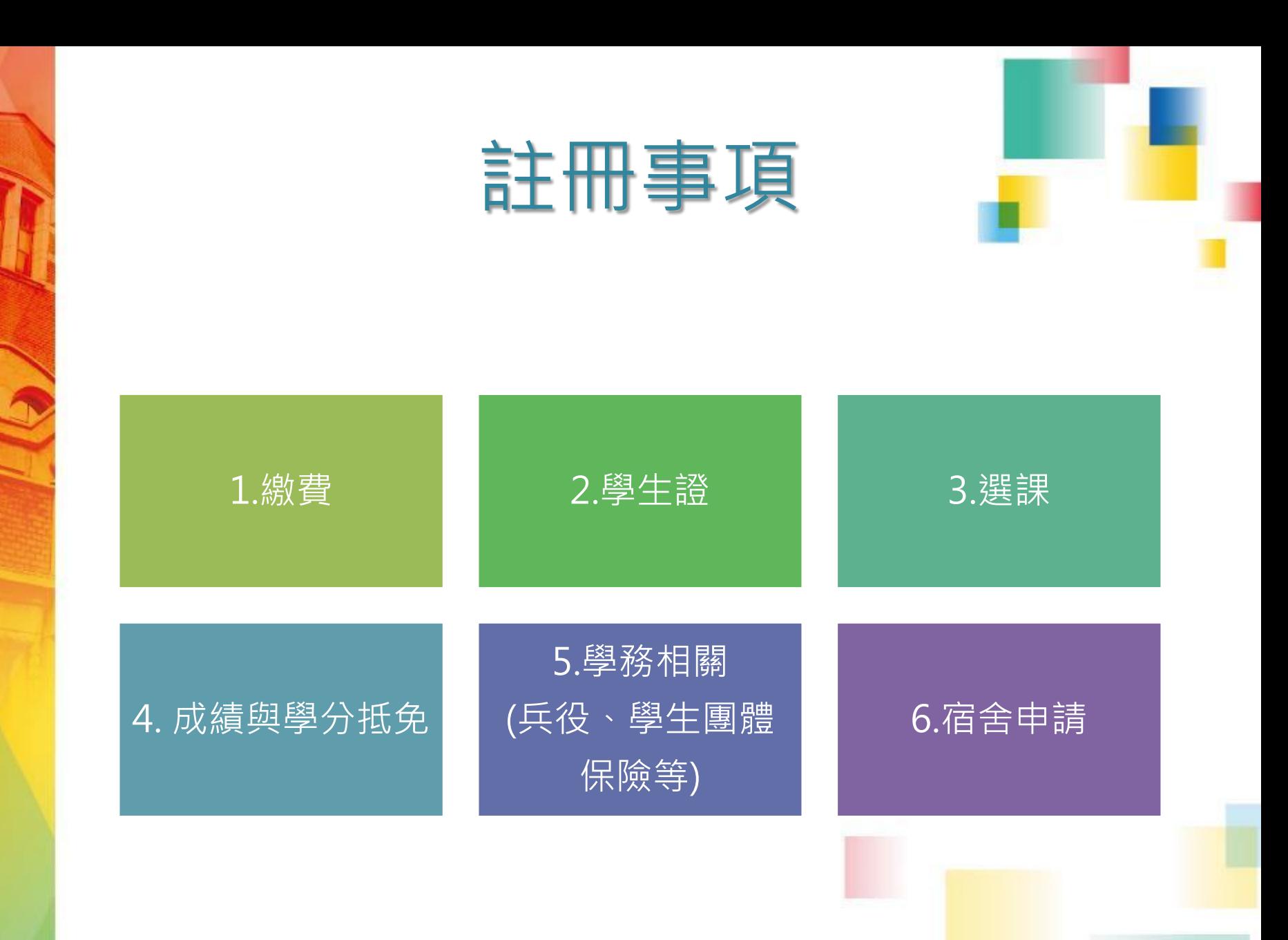

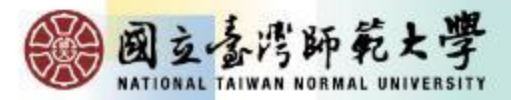

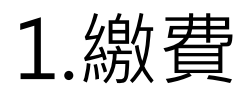

### **總務處出納組: 02-77491346**

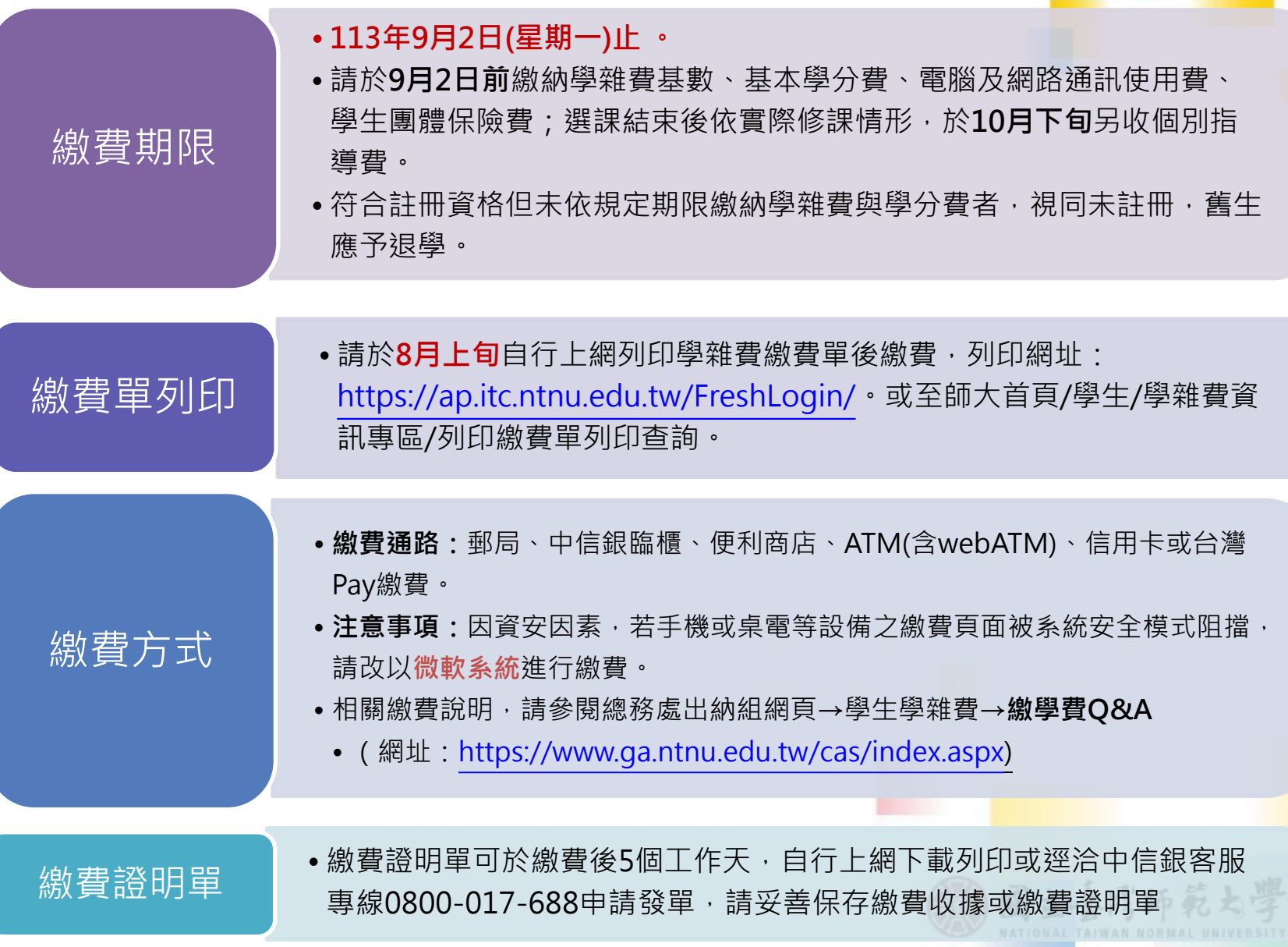

2.學生證

#### **教務處研究生教務組:02-77491107**

#### **復學(舊)生領取4K學生證**

• 本校自112學年度起全面換用4K學生證悠遊卡,如為112學年度第1學期休 學學生,且尚未領取4K新學生證者,請持舊學生證或113學年度第1學期 在學證明,至教務處研究生教務組(本部系所)/公館教務組(公館系所)領取**。**

#### **悠遊卡學生票優惠**

- 悠遊卡學生票優惠預設4年期限,設定為入學年度至效期年度之10月底到 期,届時尚未畢業者,請持學生證至註冊組或公館教務組服務窗口主動辦 理展期,每次展期1年。
- 因辦理展期必須持卡片至展期機過卡,逾時未辦理展期者,票卡會取消學 生優惠改為普通票費率(過卡嗶聲由二聲改為一聲),請同學注意自身權益 辦理展期。

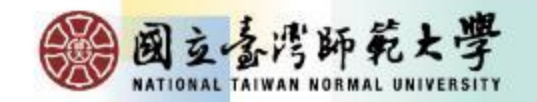

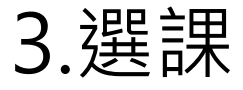

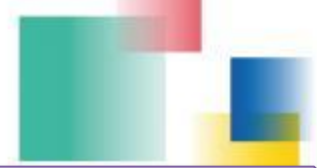

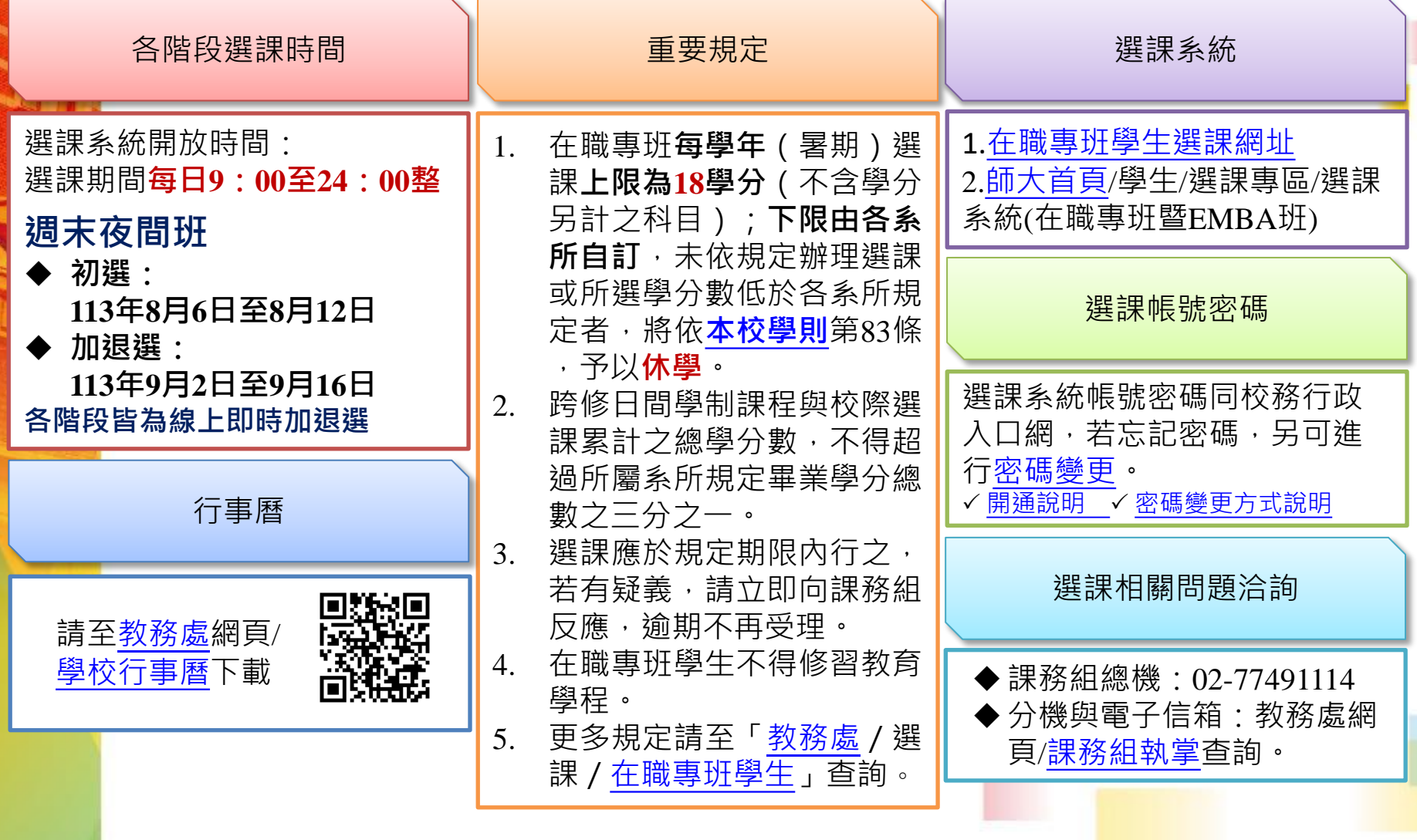

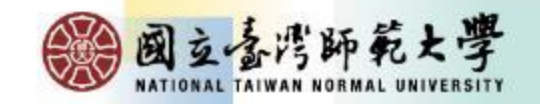

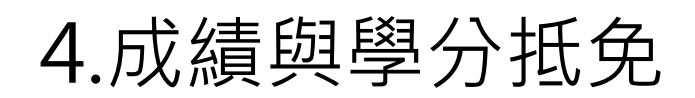

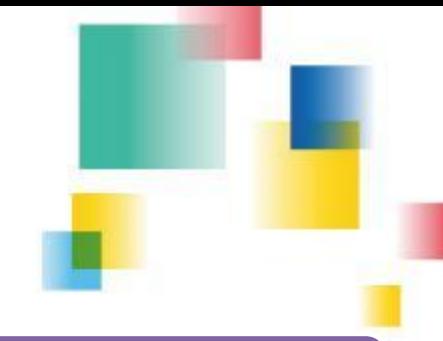

#### **教務處研究生教務組:02-77491107**

### **學期成績**

- 成績之考查依據本校學則、學生成績作業要點暨相關教務章則規定辦理。
- 本校自104學年度起實施成績等第制。本校登錄學生選課之學期成績,以選課清 單為依據,清單未列之科目,不予登錄。清單所列科目若任課教師未送成績或逾 時未完成,均以等第制「X」計算,並計入學期平均。

# **學分抵免**

- 辦理日期:113年8月26日起至113年9月6日
- 辦理方式:[線上申請]後,列印申請表連同相關附件進行[紙本審核]。
- 教務處抵免學分網址:

[https://www.aa.ntnu.edu.tw/zh\\_tw/GSD/CreditTransfer02/CreditTransfer03](https://www.aa.ntnu.edu.tw/zh_tw/GSD/CreditTransfer02/CreditTransfer03)

• 路徑:教務處首頁—研究生教務組—抵免及赴外採計—學分抵免

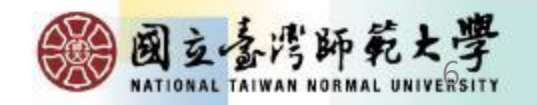

5.學務-學生兵役

學務處生活輔導組:02-77491064

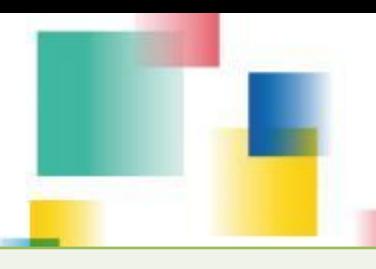

#### **男性新生均須於新生網路報到系統填寫學生兵役資料並上傳相關證明文件**

#### **1. 年齡33歲以下未服役新生請點選緩徵。**

- 2. 36歲以下士兵;50歲以下尉官、士官;58歲以下士官長、校官,**請點選**儘召並**上傳**退伍令等相 關證明文件。
- 3. 免役、停役、國民兵、替代役(已服完兵役)、現役軍人或服務單位已辦儘召等身分者,請點選 免辦理兵役。

#### **學生兵役系統申請流程與注意事項**

- 1. 男性新生一律於新生報到系統申請兵役緩徵、儘召,如有特殊情形須調整,請於本校首頁點選 「學生專區」→登入「校務行政入口」/應用系統/學務相關系統/學生兵役申請系統→點選左邊之 「兵役申請及查詢」→按「新增」輸入資料→儲存﹐並聯絡承辦人(聯絡電話02-7749-1064)。 2. 可隨時至系統查詢兵役「審核狀態」、「核准文號」、「核准生效日」、「核准失效日」、「消
- 滅核准日期」及「消滅核准文號」等資料,若核准已失效而未畢業,則須申請「緩徵延長」或 「儘召延長」,以免收到徵集令或召集令。
- 3. 學生兵役網頁:[https://assistance.sa.ntnu.edu.tw/](https://assistance.sa.ntnu.edu.tw/%e5%ad%b8%e7%94%9f%e5%85%b5%e5%bd%b9%e5%8f%8a%e5%bd%b9%e7%94%b7%e5%87%ba%e5%9c%8b/)學生兵役及役男出國/

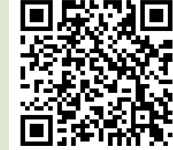

#### **暑假分階段接受常備兵役軍事訓練**

83年次以後或志願提前於18歲之年接受徵兵處理之在學役男若欲申請連續二年暑假分階段接受常備兵 役軍事訓練者,請於每年11月15日前至內政部役政署網站首頁之「申請分階段接受常備兵役軍事訓練 系統」進行申請作業,結訓後請依規定期間申請儘召,以免收到召集令。

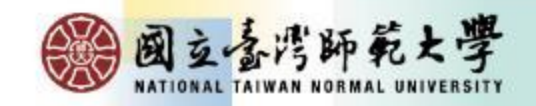

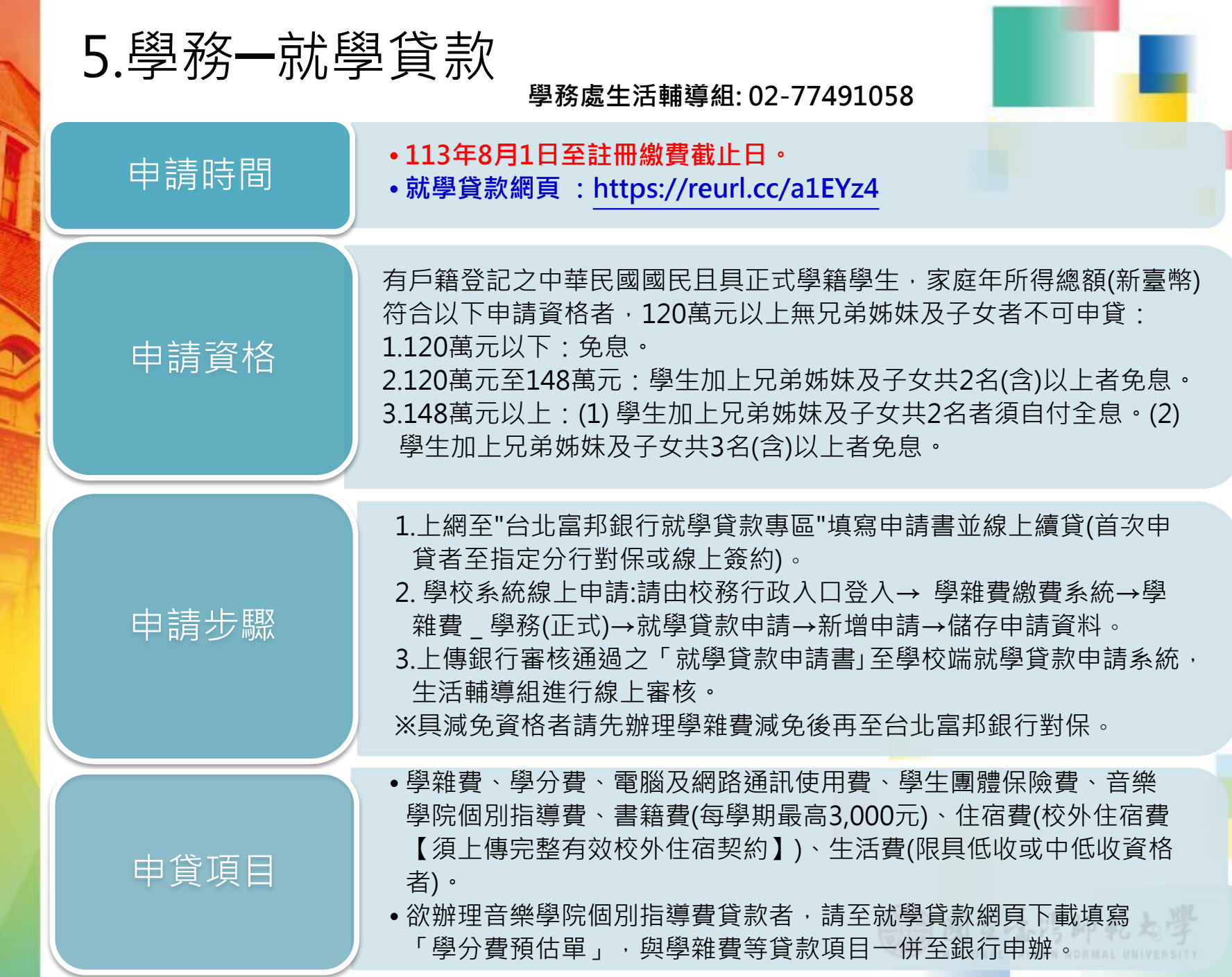

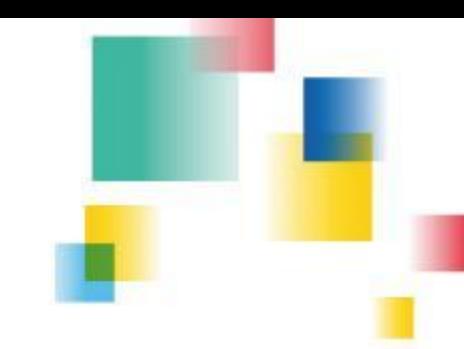

5.學務-減免、獎助學金

**學費減免─學務處生活輔導組 電話:02-77491057**

- 申請時間:**8月1日至9月註冊截止日**。
- 網址[:https://reurl.cc/pLKvKb](https://reurl.cc/pLKvKb)

**獎助學金─學務處生活輔導組 電話:02-77491061**

- 國立臺灣師範大學圓夢助學金(含在職進修學位班):申請期間為上 學期3月1日至3月31日;下學期10月1日至10月31日,學生線上申 請,核定後發給助學金。
- 相關規定請至獎學金公告查詢系統查詢。
- 網址[:https://reurl.cc/V8mM5n](https://reurl.cc/V8mM5n)

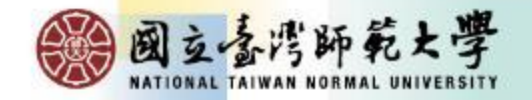

# 5.學務- 學輔系統、學生團體保險 **學生輔導系統登錄基本資料─**學務處生活輔導組 電話:02-77491059

• **學生資料若有變更**,註冊時請登入師大首頁校務行政入口網之應用系 統學務相關系統學生輔導系統**進行資料更新與修正**。 <https://iportal.ntnu.edu.tw/ntnu/>

### **學生團體保險─**學務處生活輔導組 電話:02-77491061

•本校學生均應加入學生團體保險,如欲放棄加保者,請上網下載填寫 「不參加學生團體保險申請書」後,於**8月25日至8月31日**,交申請 書正本至本組,將更正繳費單後再繳學雜費,未於期限內辦理者視同 棄權。

图立音污師範大

• 網址: <https://reurl.cc/Y8kq6n>

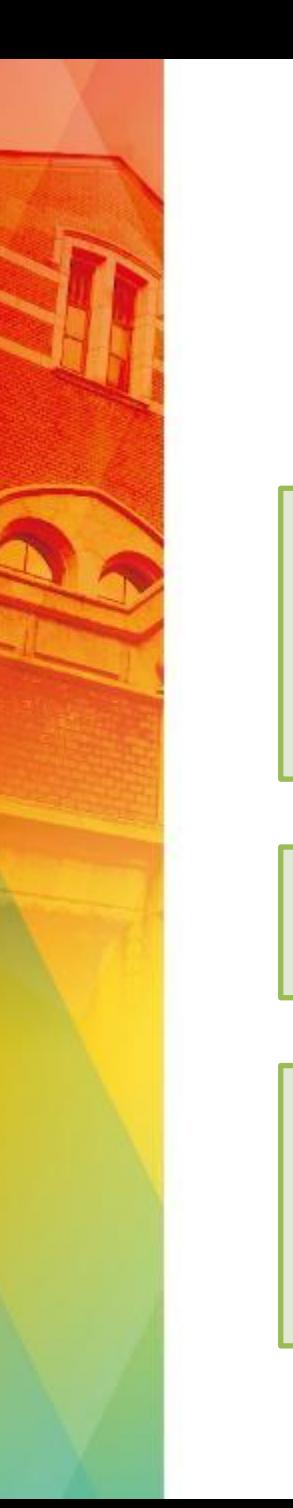

### 6.宿舍申請

#### **學生事務處學生宿舍管理中心:02-77496922**

- 單日住宿
	- 線上申請單日住宿
		- 單日住宿法規及系統操作說明: <https://www.ga.ntnu.edu.tw/dorm/law.aspx>
	- 每位學生每學期申請以5日為原則。

# 住宿地點

• 床位的總體狀況決定, 包括當學期是否提供單日住宿申請及可申請的宿舍別。

# 住宿資訊

- 請參閱學生宿舍管理中心網頁「申請學生宿舍單日住宿作業要點」
- 請連結學生事務處網頁:<https://www.ga.ntnu.edu.tw/dorm/> (國立臺灣師範大 學->行政組織->學生事務處->學生宿舍管理中心)

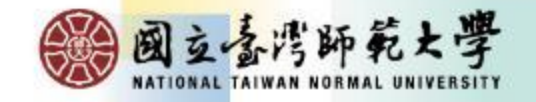